# **72300XQ&As**

Avaya Aura Communication Applications Support Exam

### **Pass Avaya 72300X Exam with 100% Guarantee**

Free Download Real Questions & Answers **PDF** and **VCE** file from:

**https://www.leads4pass.com/72300x.html**

100% Passing Guarantee 100% Money Back Assurance

Following Questions and Answers are all new published by Avaya Official Exam Center

**C** Instant Download After Purchase

**83 100% Money Back Guarantee** 

365 Days Free Update

**Leads4Pass** 

800,000+ Satisfied Customers

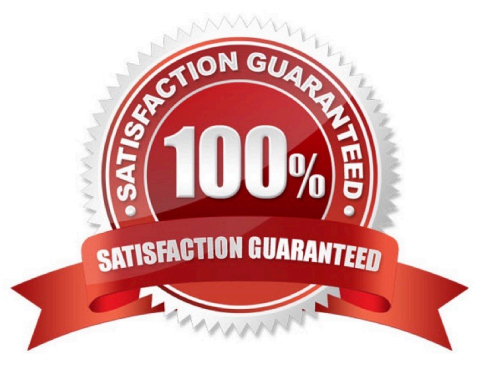

## **Leads4Pass**

#### **QUESTION 1**

Which statement about Network Routing Policies in Avaya Aura® Session Manager (SM) is true?

A. A dial pattern and routing policy are necessary in SM to call from an H323 device to a Basic/Native SIP device (without an Avaya Aura® Communication Manager profile).

B. A dial pattern and routing policy are necessary in SM to call from a Basic/Native SIP device (without a CM profile) to an H323 device on Avaya Aura® Communication Manager (CM).

C. A dial pattern and routing policy are necessary in SM to call from an H323 device to an AST device on the same Avaya Aura® Communication Manager (CM).

D. A dial pattern and routing policy are necessary in SM to call from an AST device to an H323 device on the same Avaya Aura® Communication Manager (CM).

Correct Answer: A

#### **QUESTION 2**

Callers hear a fast busy when they dial into Avaya Aura® Messaging (AAM) to retrieve their voicemail messages. After troubleshooting you discover that someone has left trunks in busy-out state on AAM.

How would you restore the trunks to in-service status?

A. Using AAM web GUI access Administration > Messaging > Diagnostics > Network Connection, and then click on the Release All Trunks button.

B. SSH to AAM, and execute the release trunks all command.

C. SSH to AAM, and execute the release trunk command.

D. Using AAM web GUI access Administration > Messaging > Telephony Diagnostics > Release, type `all\\' in the Equipment Number field, and then click on the Release button.

Correct Answer: D

#### **QUESTION 3**

The WebRTC snap-in is showing a yellow caution icon under License Mode.

What does this error mode indicate?

- A. The license was installed incorrectly.
- B. The license 30 day grace period has expired.
- C. There is a license error but the snap-in continues to function.
- D. The snap-in license has expired and is out of service.

Correct Answer: C

Reference: https://downloads.avaya.com/css/P8/documents/101029760 (page 14)

#### **QUESTION 4**

In which way can you check the version of Presence Services snap-in installed on the Avaya Breeze ™ platform?

A. Use puTTY SSH to the Avaya Breeze ™ platform, login as cust, then execute the swversion command.

B. Use Avaya Aura ® System Manager and navigate to Elements > Breeze > Server Administration, and read the version displayed.

C. Use Avaya Aura ® System Manager and navigate to Elements > Breeze > Service Management > Services, and read the version displayed.

D. Use puTTY SSH to the Avaya Breeze™ platform, login as cust, then execute the swversion – PresenceServices command.

Correct Answer: C

#### **QUESTION 5**

Which three standards does the Avaya Aura® Application Enablement Services (AES) support? (Choose three.)

- A. Computer Supported Telecommunications Applications (CSTA)
- B. Media Stream Reservation Protocol (MSRP)
- C. Telephony Server API (TSAPI)
- D. Java Telephony API (JTAPI)
- E. Far End Camera Control (FECC)
- Correct Answer: ACD

Reference: https://www.avaya.com/en/documents/avaya-aura-application-enablement-services--uc4303.pdf

[72300X PDF Dumps](https://www.leads4pass.com/72300x.html) [72300X Practice Test](https://www.leads4pass.com/72300x.html) [72300X Braindumps](https://www.leads4pass.com/72300x.html)